# Dreamcast **O**reamcast

# MULTIPLAYER ONLINE

# TABLE DES MATIÈRES

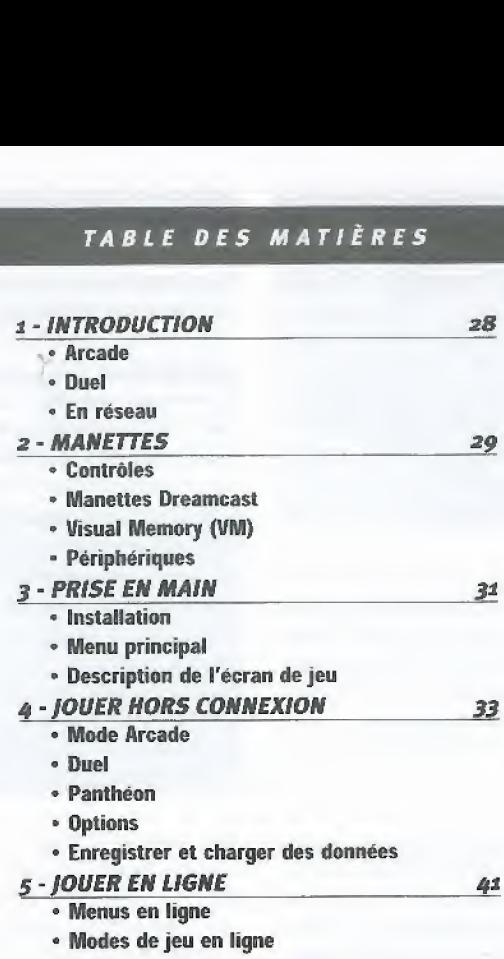

# INTRODUCTION

POD est un virus extra-terrestre qui provoque des mutations génétiques. Sa propagation commence au sein de la cofonie miniere de Damethra, où il prend peu à peu le contrôle de toutes les formes de vie, Alors que la situation devient totalement anarchique, des véhicules mutants commencent a vagabonder aux alentours des installations, permettant ainsi au virus de se répandre.

# ARCADE

Decouvrez les plaisirs d'une course Arcade en selectionnant votre mode de jeu, votre véhicule et votre circuit !

Options de courses disponibles : Course Normale. Course a Suspense et Course Contre La Montre.

# **DUEL**

Defiez votre meiileur ami dans une course sans pitié ! Choisissez un véhicule, un circuit et jouez ensemble sur un même écran splitté horizontalement en deux parties.

Options de courses disponibles : Course Normale et Course a Suspense.

Pour pouvoir jouer en Mode Duel, vous devez disposer de *deux manettes*.

# ENRESEAU

Comme son nom l'indique. POD 2 multiplayer online permet de reunir plusieurs joueurs dans une compétition en ligne impitoyable. Désormais, avec POD 2 multiplayer online, vous pouvez vous mesurer a de vrais concurrents sur Internet et réaliser les meilleures performances et statistiques mondiales ! Devenez le meilleur pilote online en remportant les meilleures places du classement mondial "POD 2 multiplayer online" et inscrivez vos meilleurs temps au Panthéon.

# MANETTES

# **CONTRÔLES**

POD 2 multiplayer online peut être joué à deux en mode DUEL. Avant d'allumer votre console Dreamcast<sub>mi</sub> branchez les manettes ou tout autre périphérique aux ports de votre console. Pour jouer en mode DUEL, vous devez obligatoirement disposer de deux manettes.

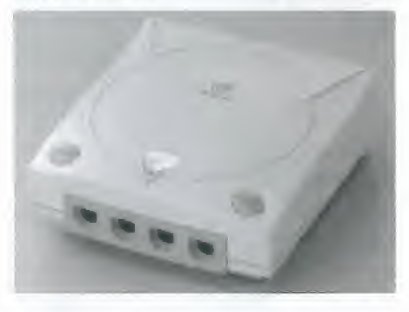

Pour revenir à l'écran principal à tout moment durant le jeu. appuyez simultanement sur A. B, X, <sup>Y</sup> et Start, La console Dreamcast<sub>M</sub> sera automatiquement réinitialisée et l'écran principal s'affichera.

#### MANETTES DREAMCAST

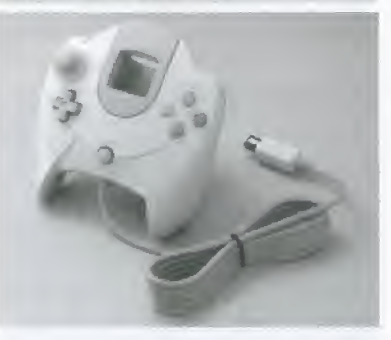

Me manipulez jamais le stick analogique ni les gachettes droite ou gauche lorsque vous mettez fa console sous tension, Cela pourrait perturber I'initialisation de la manette et conduire à des dysfonctionnements.

# VISUAL MEMORY (VM)

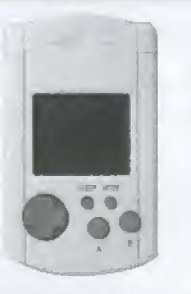

Pendant l'enregistrement d'une partie, n'eteignez jamais la console Dreamcast,,, ne retirez pas la carte mémoire, ne débranchez pas la manette.

# **PÉRIPHÉRIQUES** \* Volant

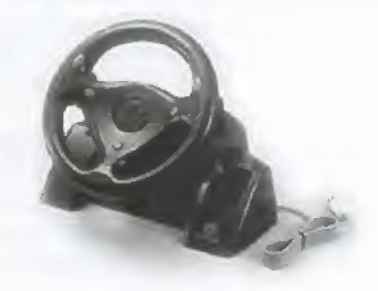

Si vous utilisez le volant, ne manipuiez ni le volant ni les leviers droit ou gauche lorsque vous mettez la console Dreamcast<sub>in</sub> sous tension. Cela pourrait perturber l'initialisation du volant et conduire à des dysfonctionnements. Si vous touchez accidentellement la poignée ou les leviers pendant la mise sous tension, eteignez immediatement la console Dreamcast<sub>m</sub>, puis rallumez-la en prenant garde de ne pas toucher le volant

\* Vibration Pack

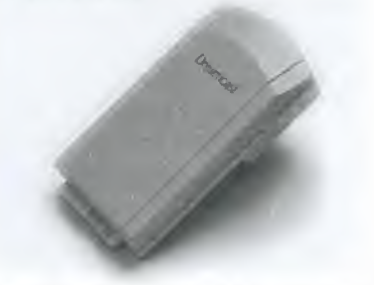

Une fois insere dans le port <sup>1</sup> de la manette Dreamcast<sub>re</sub>, le Vibration Pack n'est pas verrouillé. Dès lors, il se peut qu'il se décroche et tombe durant le jeu ou bien qu il perturbe fa jouabilite.

\* Clavier

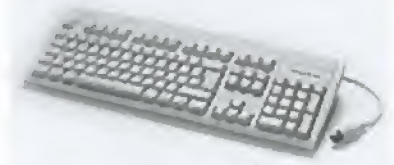

Vous pouvez connecter un clavier sur votre console Dreamcast<sub>ry</sub>, qui vous sera utile pour Ies Chats en Reseau.

# PRISE EN MAIN

# INSTALLATION

- $-$  Installez votre console Dreamcast $_{m}$ en suivant les instructions du manuel. Assurez-vous que fa console est eteinte avant d'y insérer ou d'en retirer un disque.
- Insérez le Disque POD 2 multiplayer online et fermez le couvercle du compartiment.
- Connectez les manettes et mettez la console Dreamcast™ sous tension.
- Suivez les instructions qui s'affichent à I'ecran pour commencer une partie.

# MENU PRINCIPAL

Dans le Menu Principal, vous pouvez choisir entre les modes suivants : Arcade, Duel, Jeu en réseau et Panthéon.

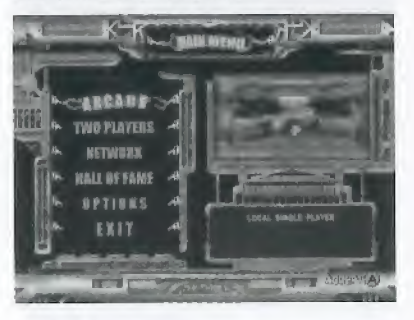

Haut/bas: mettre une option en surbrillance A : valider votre sélection Start : valider votre sélection / Pause

# \* Arcade

Découvrez les plaisirs du mode Arcade en choisissant parmi tous les vehicules et les circuits qui s'affichent.

# <sup>0</sup> Duel

Avec votre adversaire, choisissez vos véhicules respectifs et un circuit. Affrontezvous sur un ecran splitte honzontalement.

# \* Reseat!

Quand vous serez devenu un pilote accom pli et que vous aurez use vos pneumatiques sur les 6 circuits proposes, vous pourrez affronter d'autres joueurs dans une course en ligne impitoyable. Mesurez-vous à des joueurs des 5 continents et inscrivez votre nom au Pantheon des meilleurs pilotes du monde <sup>I</sup>

# \* Pantheon

Consultez les meilleurs temps (sur un tour ou sur la course complète) pour chaque circuit.

# \* Options

Personnalisez la configuration Son et Manettes,

# DESCRIPTION DE L' ECRAN DE JEU

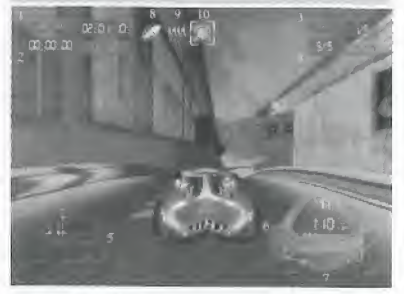

Temps au tour : cadran en haut à gauche de l'écran. (1)

Meilleur tour : sous le Temps au tour (2) Tour en cours : en haut à droite (3) Position : sous le cadran "Tour en cours" (4) Carte : en bas à gauche (5) Compteur de vitesse : en bas à droite Compte-tours: au milieu du Compteur de vitesse  $(11)$ 

Boucfier (barre d'etat): en bas <sup>a</sup> droite (6) Turbo (barre d'état) : en bas à droite, sous la barre d'état du bouclier (7) Extra-turbo $(8)$ Giuomie : (9) Mines : (10)

# **JOUER HORS CONNEXION**

#### MODE ARCADE

Pour choisir le Mode Arcade, meftez en surbrillance l'option "Arcade" dans le Menu Principal et appuyez sur "A".

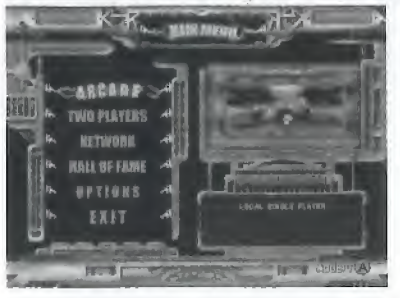

# - Cboix d'un uehicute

En depiagant le D-Pad vers ia droite ou la gauche, choisissez un des vehicules qui s'affichent : déplacez-vous ensuite vers le haut ou le bas pour choisir sa couleur et ses options.

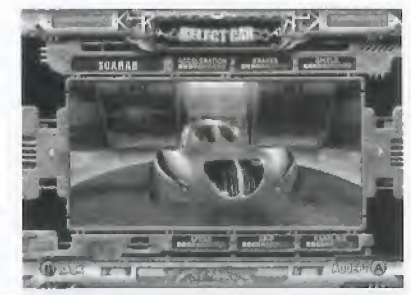

Au-dessus et en dessous de limage s'affichent les caractéristiques techniques du véhicule : vitesse, accélération, maniabilité, turbo, bouclier et freinage.

# - Chaix d'un circuit

Déplacez le D-Pad vers la gauche ou la droite pour choisir un des circuits qui s'affichent à l'écran.

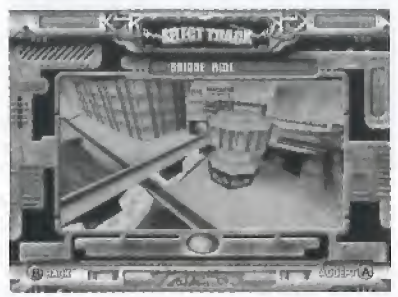

Pour chaque circuit, vous verrez une présentation animee Appuyer sur "A' pour valider votre choix

# - Course

Une fois ie circuit choisi. vous decidez du mode de jeu et des options du circuit

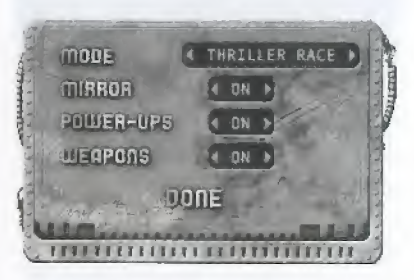

# - Modes de jeu Course Normale

Affrontez 3 adversaires pendant 5 tours. Vous devez terminer la course sans endommager votre vehicule. Quand la barre d'etat du bouclier est au minimum cela signifie que votre voiture est entièrement détruite et vous n'avez plus qu'à abandonner. Utilise? les bonus que vous trouverez sur la route contre vos adversaires : le bouclier. le turbo. I'extra-turbo, la "gluonde" et les mines. II existe deux types de bonus:

- les bonus automatiques :
	- Le bouclier, pour protéger votre véhicule
	- Le turbo, pour obtenir une meilleure accélération

A chaque fois que vous "ramassez" un bonus automatique, le niveau de la barre d'état correspondante augmente en conséquence.

- les bonus manuels:
	- Extra-turbo : pour distancer vos adversaires en donnant une accélération fulgurante à votre bolide
	- La "gluonde" pour faire ralentir les véhicules qui vous devancent
	- Les mines pour faire ralentir vos poursuivants et endommager leur véhicule

Quand vous "ramassez" un de ces bonus, il apparaît à l'écran. Vous ne pouvez cependant pas en avoir plus de trois à votre disposition simultanément. Utilisez le bouton "Y" pour choisir un bonus et "B" pour l'utiliser.

#### Famiome

Quand le Mode "Fantôme" est activé, vous courez contre la montre, mais également contre l'image d'une autre voiture. Ce "fantôme" représente soit votre meilleur temps, soit celui d'un autre joueur précédemment enregistré. Ce mode est appelé "fantôme" parce que vous ne pouvez pas percuter l'autre véhicule, qui n'est qu'une image. Le Mode Fantôme vous permet d'étudier le style de conduite d'un autre pilots.

La première fois que vous jouez, aucun fantôme n'apparaît. La seconde fois vous verrez apparaître le fantôme de votre propre véhicule reproduisant votre course précédente. Au fur et à mesure de vos tentatives. ie jeu enregistrera automatiquement votre meilleur temps et générera un "fantôme".

# Course a Suspense

Tout le monde dispose au départ d'une barre de bouclier à son maximum. La barre du pilote qui est en derniere position se réduit progressivement, sauf s'il parvient a depasser un des concurrents. Si la barre se vide entièrement, il est éliminé.

# Options circuit

 $Miroir - vous course z sur le circuit sé lec$ tionne. mais a I'envers

Bonus - vous pouvez jouer avec ou sans les bonus (bouclier. turbo et extra-turbo) Armes ("gluonde" et mines) : vous pouvez les activer ou les désactiver

Pendant la course vous pouvez passer en Menu Pause en appuyant sur START. Le menu qui s'affiche vous propose de : Continuer, Recommencer ou Abandonner la course. Vous pouvez également voir le raienti

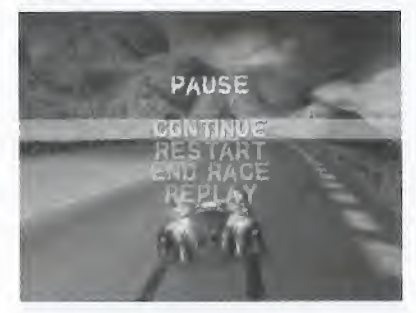

#### - Voir le ratenti

Quand vous avez franchi la ligne, votre score et le temps du tour s'affichent.

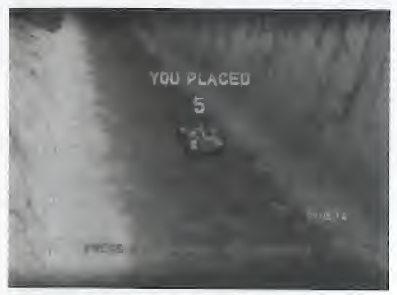

Vous pouvez ensuite accéder au menu principal en appuyant sur "A", revoir votre course en appuyant sur "B" ou recommencer la course en appuyant sur "X". Pendant que vous regardez la course, vous pouvez centrer l'image sur une autre voiture en déplaçant le D-Pad vers le haut ou vers le bas. Pour passer en pause, appuyez sur START.

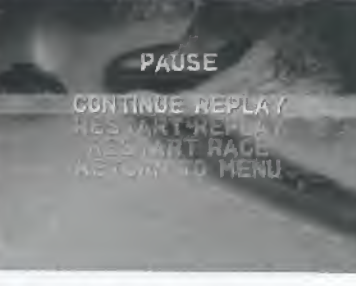

De là, vous pouvez relancer la séquence video, recommencer une course ou revenirau menu principal.

# DUEL

Pour choisir ce mode mettez en surbrillance l'option "Duel" dans le menu principal et appuyez sur "A".

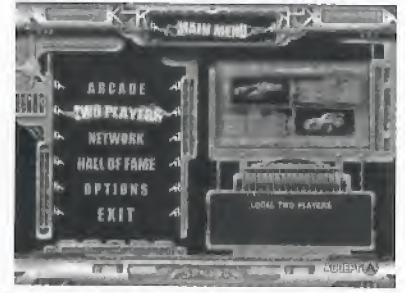

# - Choix d'un vehicuie

Chaque joueur choisit un vehicuie en naviguant à l'aide du D-Pad dans la liste des voitures disponibles.

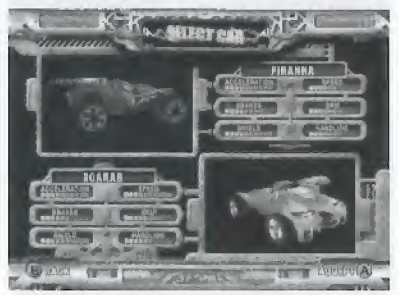

A droite et à gauche de l'image s'affichent les caractéristiques techniques du véhícule : vitesse, accélération, maniabilife, turbo, bouclier et freinage.

# - Choix d'un circuit

A l'aide du D-Pad, parcourez la liste des circuits affichés à l'écran vers la gauche ou la droite.

Pour chaque circuit, vous verrez une animation présentant ses caractéristiques. Appuyez sur "A" pour valider votre choix.

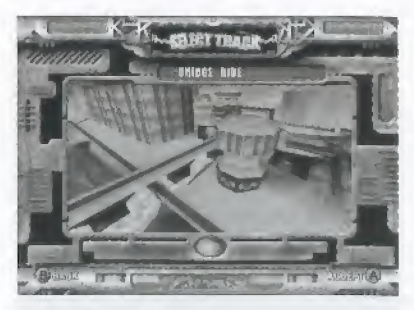

# - Course

Vous avez le choix entre le Mode Course Normale et le Mode Course a Suspense. Vous affrontez votre adversaire sur un ecran unique splitté en deux horizontalement.

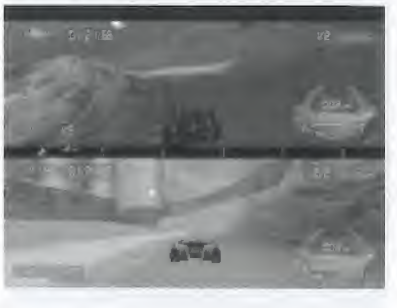

#### PANTHEON

Mettez l'option "Panthéon" en surbrillance dans le menu principal et appuvez sur "A".

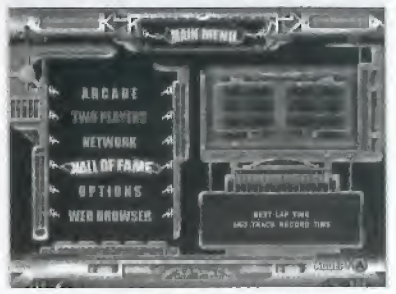

Vous voyez s'afficher vos plus belles perfor mances sur chaque circuit: meilleur temps au tour et meilleur temps global.

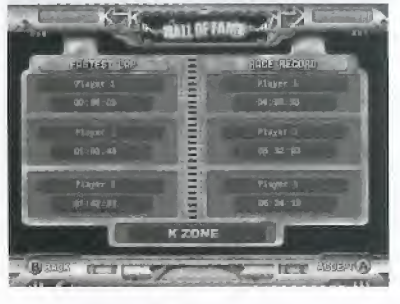

#### OPTIONS

Mettez le choix "Options" en surbrillance dans le menu principal et appuyez sur "A".

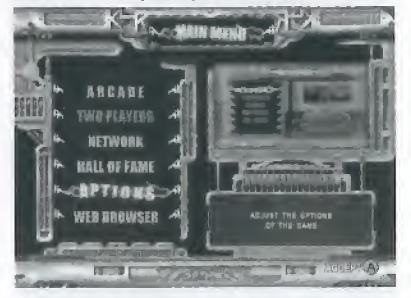

Depuis ce menu vous pouvez afficher les crédits, réinitialiser la console ou paraméter une des trois options decrites ci-dessous.

 $-San$ 

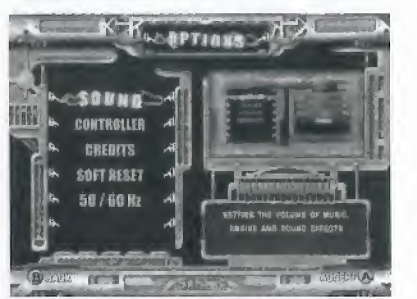

Mettez I'option "Son" en surbrillance dans le menu principal et appuyez sur "A'

A l'aide du D-Pad, parcourez la liste des réglages sonores vers le haut ou le bas. puis déplacez le curseur à l'aide du D-Pad. Appuyez sur "A" pour valider votre sélection ou "B" pour annuler les modifications et sortir du menu Son.

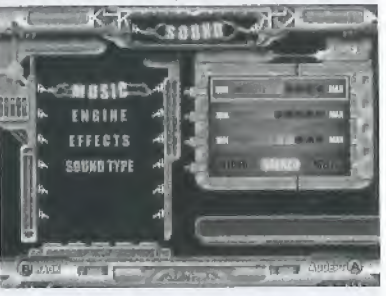

#### - Maneties

Mettez l'option "Manettes" en surbrillance dans le menu principal et appuyez sur "A". Dans le menu Options/Manettes. vous avez le choix entre 5 configurations-types pour le Pad, et 2 pour le volant. Si vous avez connecté deux manettes, vous pouvez les configurer dans le même Menu. A l'aide du D-Pad, parcourez la liste des configu-

rations dispombles vers la gauche ou la droite. Appuyez sur "A" pour valider votre sélection.

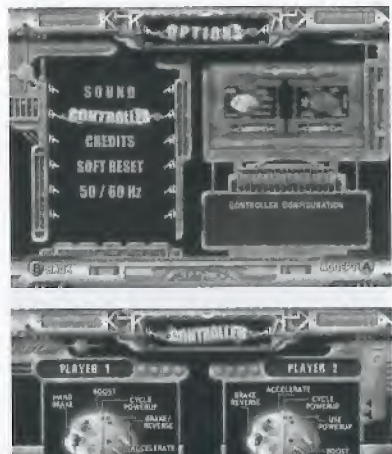

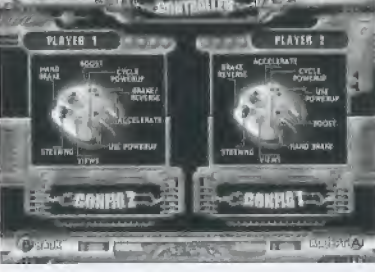

# - Fréquence de rafraîchissement de l'écran: 50 on 60 Hertz

Choisissez "50/60 Hertz" dans le menu Options et appuyez sur "A".

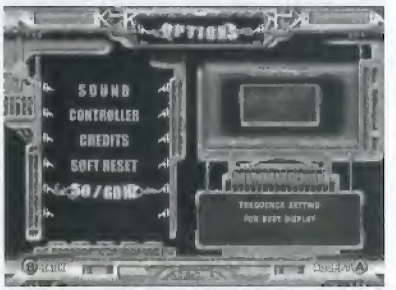

Choisissez la frequence qui donne les meilleurs résultats sur votre écran.

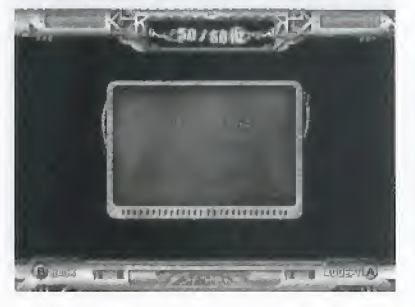

## - Reinitialisation

Choisissez "REINITIALISATION" dans le menu Options et appuyez sur "A

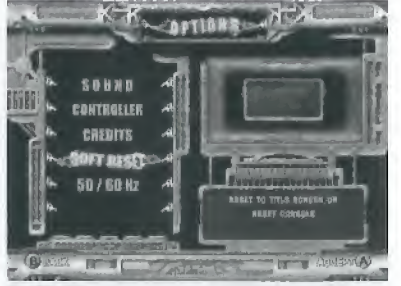

Vous aurez alors deux possibilités : réinitialiser complètement ou retourner au menu principal .

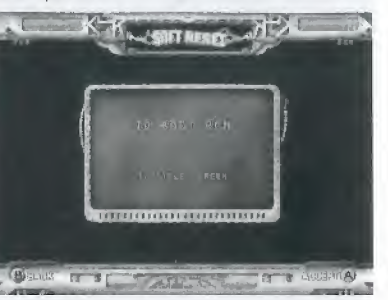

# ENREGISTRER ET CHARGER DES DONNEES

- Enregistrer un "fantôme"

En Mode Centre la montre, une bol'te de dialogue vous propose d'enregistrer un fantôme (si vous avez réalisé un temps suffisamment bon)

Si vous souhaitez l'enregistrer, vous passez a I'ecran d'enregistrement du nom. Tapez et validez le nom que vous avez choisi pour votre fantôme, et choisissez votre VM (Visual Memory) dans l'écran qui s'affiche.

# Charger un fantôme

Si vous avez activé l'option Fantôme, une boîte de dialogue vous proposera de charger un fantôme après avoir choisi votre circuit ef juste avant de charger la partie, Ce, bien sûr, à condition qu'il y en ait un en mémoire pour le circuit que vous avez choisi ! Si vous décidez de le charger, choisissez la VM. puis le fantome que vous souhaitez charger

# JOUER EN LIGNE

# MENUS EN LIGNE

# - Connexion

Si vous choisissez l'option "Réseau" depuis le Menu principal, l'écran de connexion s'affiche. Vous pouvez alors créer un compte de jeu en réseau ou vous connecter sur un des serveurs Gameloft si vous avez déjà un compte

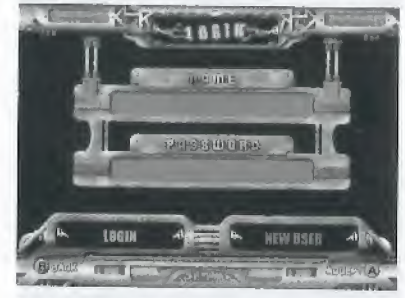

#### Pour vous connecter

Si vous avez deja un compte. tapez le nom et le mot de passe que vous aviez choisi a la creation du compte et cliquez sur fe bouton "Connexion". Attendez quelques instants que la connexion s'établisse ; ensuite vous verrez s'afficher la Jiste des

arènes ainsi que leur ping (vitesse de transfert de données) ; choisissez celle qui vous convient le mieux.

KKACUBELL **BMANNETAD**  $\label{eq:3.1} \frac{1}{2}\int_{\mathbb{R}^3}\frac{1}{\sqrt{2\pi}}\frac{1}{\sqrt{2\pi}}\int_{\mathbb{R}^3}\frac{1}{\sqrt{2\pi}}\frac{1}{\sqrt{2\pi}}\frac{1}{\sqrt{2\pi}}\frac{1}{\sqrt{2\pi}}\frac{1}{\sqrt{2\pi}}\frac{1}{\sqrt{2\pi}}\frac{1}{\sqrt{2\pi}}\frac{1}{\sqrt{2\pi}}\frac{1}{\sqrt{2\pi}}\frac{1}{\sqrt{2\pi}}\frac{1}{\sqrt{2\pi}}\frac{1}{\sqrt{2\pi}}\frac{1}{\sqrt{2\pi}}\frac{$ 

Une arène est une salle de jeu virtuelle : les joueurs s'y retrouvent et cherchent des partenaires pour une partie en réseau.

#### Pour creer un compte

Cliquez sur le bouton "NOUVEL UTILISA-TEUR"; le menu correspondant s'affiche, et il ne vous reste qu'à donner les infor-

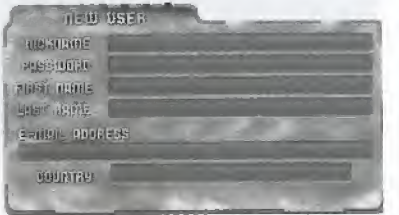

mations qui vous sont demandées pour créer votre compte.

Ensuite s'affiche l'écran Arène : choisissez celle que vous préférez.

# - Satie de jeu

Une fois que vous avez choisi votre arène, vous arrivez dans la salle de jeu où vous pouvez choisir parmi les six options decrifes plus loin.

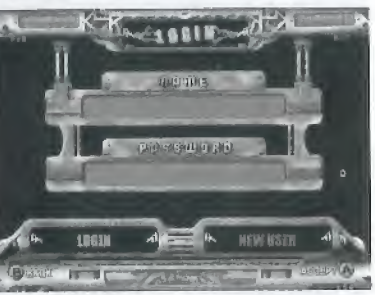

# - Heberger une partie

En mode réseau, vous devez d'abord créer une partie avant que vos partenaires puissent vous rejoindre. C'est ce qu'on appelle une "Session". La session porte le nom du joueur qui l'a créée . Pour créer une session, cliquez sur "Hôte" et le menu de creation de sessions s'afficliera,

mode Thriller made NUMBER OF PLAYERS # 2 **GOLLISIONS** POMER-UPS **WERPORS**  $\overline{a}$ **RESULTED** ^ immu hi <sup>i</sup> ii tiTinutnm j

Après avoir paramétré votre session, cliquez sur "Prêt" : la session est créée et vous passez dans la Salle d'attente.

# - Rejomdre une partie

Dans l'écran "Rejoindre une partie" la liste des parties que vous pouvez rejoindre est affichée, avec une rapide description

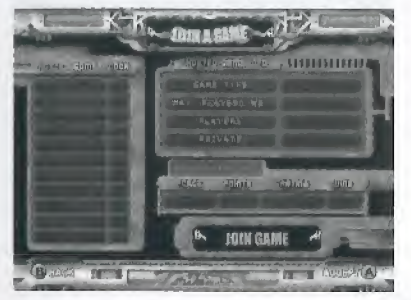

des options paramétrées par l'hôte de la partie,

Quand vous aurez choisi la session que vous voulez rejoindre, vous passez dans ia Salle d'attente.

# - Saile d'attente

Vous pouvez voir les noms des joueurs en ligne. leur score, leur classement et leur ping (qui designe la rapidite des echanges d'informations). Vous pouvez également communiquer avec les autres joueurs connectés grâce à la fenêtre Chat.

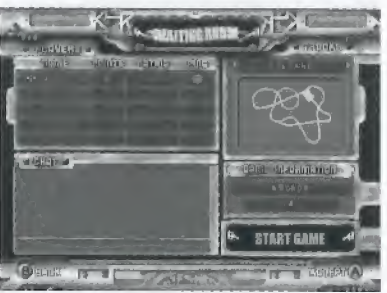

Si vous êtes l'hôte de la partie, vous apparaissez en tete de la Iiste des joueurs et vous pouvez choisir parmi les six circuits proposes dans la partie droite de I'ecran. Vous pouvez egalement "valider" la session

en utilisant le bouton Valider session. Le circuit que vous avez choisi sera visible par tous les joueurs. Pour démarrer le jeu, appuyer sur Start : un décompte s'affiche, vous laissant un certain temps pour choisir le circuit.

Si vous etes simple joueur. attendez quelques instants que le jeu demarre.

#### \*Chat

La fenêtre du Chat est composée de trois parties : la Liste des joueurs. le Chat Public et le Chat Prive.

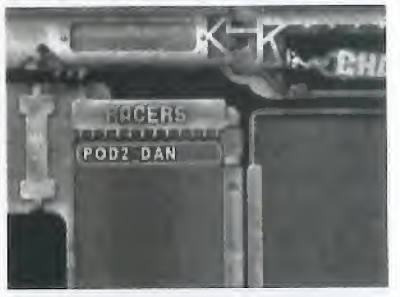

#### Lisle des joueurs

En appuyant sur "A" tout en selectionnant la fenêtre affichant la liste des joueurs. vous la mettez en surbrillance et vous pouvez alors faire defiler la liste.

#### Chat Public

En appuyant sur "A' tout en selectionnant la fenetre du Chat Public, vous la mettez en surbrillance et vous pouvez alors faire défiler la liste des messages émis par les joueurs en ligne, Si vous appuyez sur "A" à nouveau. la fenêtre de messages affiche un curseur vous invitant a eerire un message. Chat Prive

En appuyant sur "A" tout en selectionnant la fenêtre de Chat Privé, vous la mettez en surbrlilance et vous pouvez alors faire défiler la liste des joueurs en ligne. En appuyant a nouveau sur "A" vous pouvez cboisir un des joueurs de la liste et lui envoyer un message prive en appuyant a nouveau sur 'A" pour ouvrir la fenetre de messages.

Pour taper votre message, utilisez le clavier virtuel à l'écran ou un clavier connecté à votre console.

# - Classement

Vous pouvez a tout moment consulter votre rang dans le classement général ainsi que vos victoires et vos meitleurs temps pour chaque circuit.

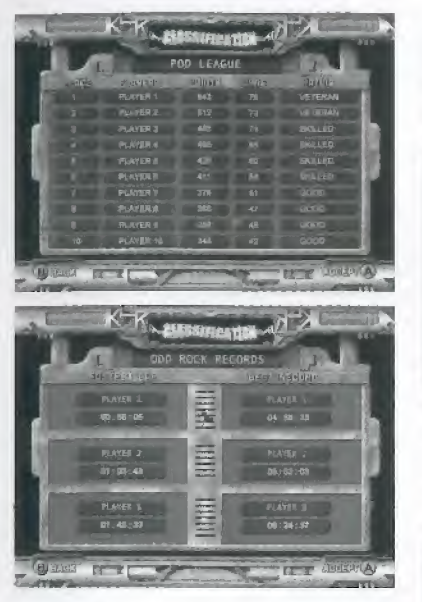

Changement de nom d'utiiisateur L'ecran de connexion s affiche, vous perrmettantde vous connecter avec un nom d'utilisateur et un mot de passe différents

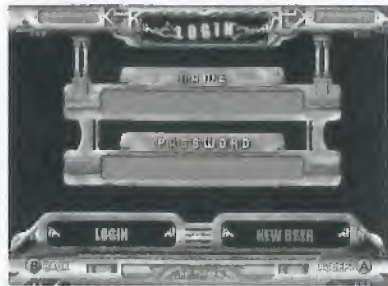

# - Menu principal

Cette option vous ramène au menu principal

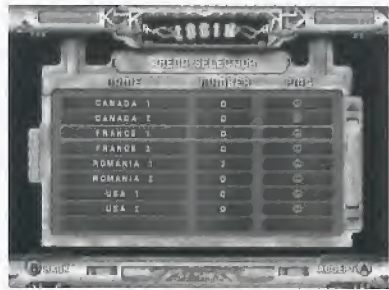

#### MODES DE JED EN UGNE

Cing points sont prélevés sur le total de chaque joueur qui participe à une course normale ou a une course a suspense. Ils lui sent rendus a la fin de la course. Vingt points sont prélevés sur le total de chaque joueur qui participe à un championnat. Ils lui sont rendus a la fin du championnat

# - Course unique

Pour deux à quatre joueurs. Plus le nombre de concurrents est élevé, plus vous pouvez gagner de points :

#### Course a 4

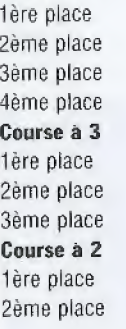

#### - Championnat

C'est une série de trois à six courses enchaînées. C'est l'hôte de la session qui décide du nombre de joueurs qui peuvent participer à un championnat, nombre nécessairement compris entre deux et quatre. II choisit egalement les circuits sur iesquels se deroulent les courses du championnat et leur ordre de succession.

Pour chaque course les joueurs obtiennent le même nombre de points que dans une course unique, mais ils gagnent un bonus ala tin du championnat.

# Championnat sur 6 circuits

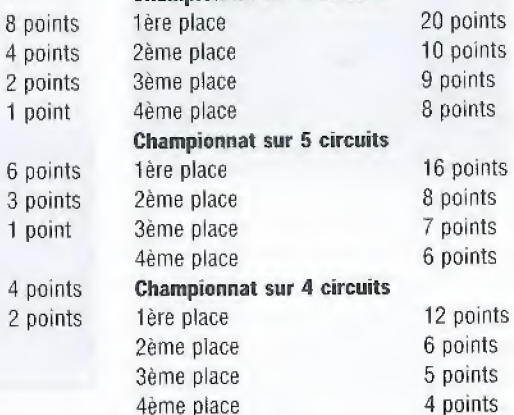

#### Championnat sur 3 circuits

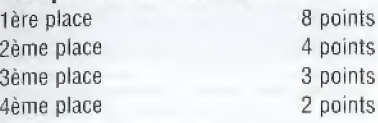

#### - Course a Suspense

Lors du départ, les barres d'état des boucliers de chacun des joueurs sont completes. La barre du joueur qui est en dernière position se réduit progressivement, sauf s'il parvient a depasser un des concurrents. Si la barre se vide entièrement, il est éliminé, Seul le vainqueur de la course remporte des points, qui sont calculés de la facon suivante:

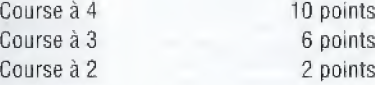

47

46

<sup>1</sup> point

<sup>1</sup> point